# MPS-140401-U 四通道 24 位 USB 电压信号采集卡 使用说明

Ver 1.0.1

第一章 产品概述

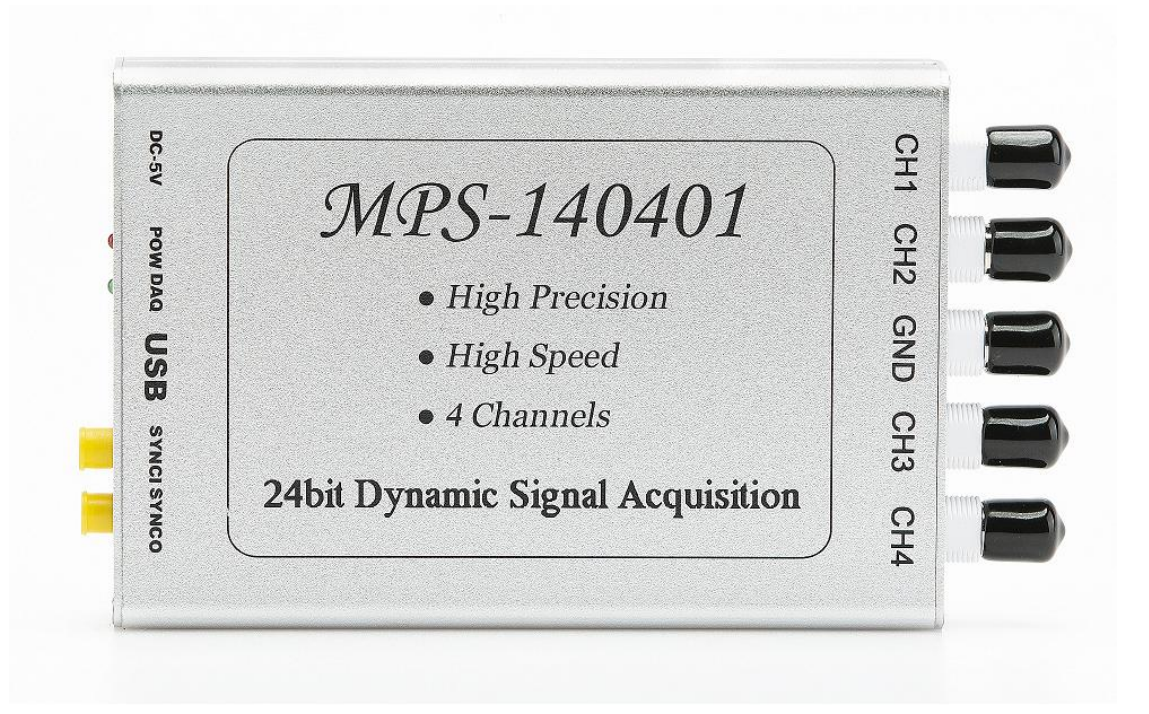

# MPS-140401-U 四通道 24 位 USB 电压信号采集卡

#### 一、 产品简介

MPS-140401-U 是一款基于 USB 总线的高性能电压信号采集卡。MPS-140401-U 具有四路 大量程、高采样率、低噪声的高性能同步电压信号采集通道。每个通道的量程为±10V,采 样率高达 128Ksps,并能保证实时传输到计算机进行显示与分析。通过高性能 ADC 和先进的 DSP 信号处理技术,MPS-140401-U 同时还具有极低的采样噪声,在 1Ksps 采样率下采样噪声 峰峰值仅为 0.00004V,满量程信号的信噪比高达 50 万。多通道、高采样率和低噪声和同步 采样使 MPS-140401-U 能够满足科研与生产中高端信号采集工作的需要。

MPS-140401 系列采用 USB2.0 高速总线接口,支持即插即用和热插拔,具备极佳的便携 性。并可以通过 USB HUB 技术,同时将多达 10 台 MPS-140401 连接到同一台计算机。板载 191K 超大 FIFO 缓存, 能防止数据丢失, 保证信号的完整性。

MPS-140401 系列采用跨平台通用的动态链接库作为驱动函数接口,可工作在 Win9X/Me、Win2000/XP/WIN 7/WIN 8/WIN 10 等常用操作系统下,支持 VB, VC, C++Builder, Dephi, LabVIEW, Matlab 等大多数编程语言, 硬件驱动方式清晰明了, 软件编程简单快捷。

#### 二、 性能指标

#### 2.1、USB 总线

- · USB2.0 高速总线传输,最大传输速度达 480Mb/s
- 支持热插拔和即插即用

#### 2.2、输入通道

- · 4 路全差分输入通道
- 同步采集

2.3、电压量程

• -10.218V 到+10.218V

2.4、输入阻抗

▪ 1MΩ

#### 2.5、采样率

▪ 128K、64K、32K、16K、8K、4K、2K、1K 八档可调

2.6、分辨率

- 128K 采样率下,噪声峰峰值 < 400 微伏,无噪声分辨率 15.7bit;噪声有效值 < 60 微伏,有效分辨率 18.6bit,信噪比 103dB;
- 64K 采样率下,噪声峰峰值 < 250 微伏,无噪声分辨率 16.2bit;噪声有效值 < 38 微伏,有效分辨率 19.0bit,信噪比 105dB;
- 32K 采样率下,噪声峰峰值 < 150 微伏,无噪声分辨率 17.0bit;噪声有效值 < 23 微伏,有效分辨率 19.8bit,信噪比 109dB;
- 16K 采样率下,噪声峰峰值 < 100 微伏,无噪声分辨率 17.7bit;噪声有效值 < 16 微伏,有效分辨率 20.6bit,信噪比 113dB;
- 8K 采样率下,噪声峰峰值 < 70 微伏,无噪声分辨率 18.4bit;噪声有效值 < 10 微 伏,有效分辨率 21.3bit,信噪比 115dB;
- 4K 采样率下,噪声峰峰值 < 50 微伏,无噪声分辨率 18.6bit;噪声有效值 < 9 微伏, 有效分辨率 21.5bit,信噪比 117dB;
- 2K 采样率下,噪声峰峰值 < 40 微伏,无噪声分辨率 18.9bit;噪声有效值 < 6 微伏, 有效分辨率 21.8bit,信噪比 121dB;
- 1K 采样率下, 噪声峰峰值 < 35 微伏, 无噪声分辨率 19.0bit; 噪声有效值 < 5 微伏, 有效分辨率 21.9bit,信噪比 123dB;

## 2.7、缓存

- DAQ Buffer:192K Bytes
- USB FIFO :1K Bytes

## 2.8、工作温度

■  $-40^{\circ}$ C - 85°C

## 三、 应用领域

便携式仪表和测试设备 高精度信号采集与记录 振动与声音信号分析

# 四、 软件资源

Windows95/98/NT/2000/XP/WIN7/WIN8/WIN10 (支持 32 位和 64 位)等操作系统驱动程 序;通用 DLL 动态链接库及编程参考例程;附送多功能信号采集及信号回放软件等。

# 五、 配件清单

- [1] MPS-140401-U 信号采集卡一张;
- [2] 高屏蔽 USB 数据传输电缆一根;
- [3] BNC 到鳄鱼信号线 5 根;
- [4] 同步信号传输线 1 根;
- [5] 外接备用电源一个;
- [6] 保修卡一张;

# 六、 售后服务

保修一年。

# 第二章 设备安装

## 一、 MPS-140401-U 信号采集卡硬件接口

- GND: 设备信号地接口
- CHx: 差分电压信号输入接口,x 代表通道序号
- DC-5V: 备用外接 5V 电源接口
- POWER: 电源状态指示灯
- DAQ: 采集状态指示灯
- USB: USB 数据线接口
- SYNCI: 同步触发信号输入接口
- SYNCO: 同步触发信号输出接口

#### 二、 接口说明

- 使用设备时请通过 USB 数据线将设备与计算机连接,设备正常连接后,可在 WINDOWS 的设备管理器中查询到设备信息。
- 一般情况下, 设备依靠 USB 供电即可正常工作。如出现供电不足, 请使用备用外接电 源进行供电。
- 设备可以通过软件启动采集,也可通过外部触发信号来启动采集。外部信号启动时, 在设备的"同步触发输入端"输入一个脉冲信号,设备将在脉冲的下降沿启动采集。 不管是软件启动还是硬件启动,设备在正常启动后,都将通过"同步触发信号输出端" 向外输出一个脉冲。该输出脉冲可用来启动其他设备的采集,以实现对多块板块的启 动进行同步。终止采集时只能通过软件终止。
- 讲行信号采集时, 须先将设备连接到计算机(或上电), 再接入外部信号(或给信号 源上电)。
- 信号接头的外侧为负输入端,内芯为正输入端。采集到的电压为正输入端电压与负输 入端的差值。对于单端信号,可将信号源的输出信号与信号源的地作为正负输入。
- 设备 GND 输出接头的正端和负端都是 GND,与计算机的地线相通。当外部信号的信号 源是浮地时,建议将设备 GND 输出与信号源地线短接,以实现共地。在信号源不是浮 地时,请谨慎选择共地,以免对设备造成损害。
- 设备的红色 LED (POWER)为电源指示灯。LED 亮显示系统电源正常。
- 设备的绿色 LED (DAQ)为采集与传输的状态指示灯。LED 亮则系统正在正常采集: LED 灭,则采集停止或数据传输中断。

## 三、 驱动安装

注:驱动安装说明以 XP 系统为例。在 WIN7、WIN8、WIN10 等操作系统下,若插入板卡后操 作系统未自动弹出驱动安装向导,可到"设备管理器"中手动调出向导。参考步骤为:在"我 的电脑"上点鼠标右键,选择"属性"-"硬件"-"设备管理器",来打开设备管理器。一 般未安装驱动时,板卡设备会出现在管理器中"未知设备"、"其他设备"或"通用串行总线 控制器"列表中,找到板卡设备后,在上面点击鼠标右键,选择"更新驱动程序",即可调 出驱动安装向导。调出驱动安装向导后,后续步骤与 XP 系统一致,按如下步骤说明进行安 装即可。

1. 首次使用本卡时, 计算机将提示"发现新硬件", 如下图所示。选择"从列表或指定位 置安装(高级)",并点击"下一步"。

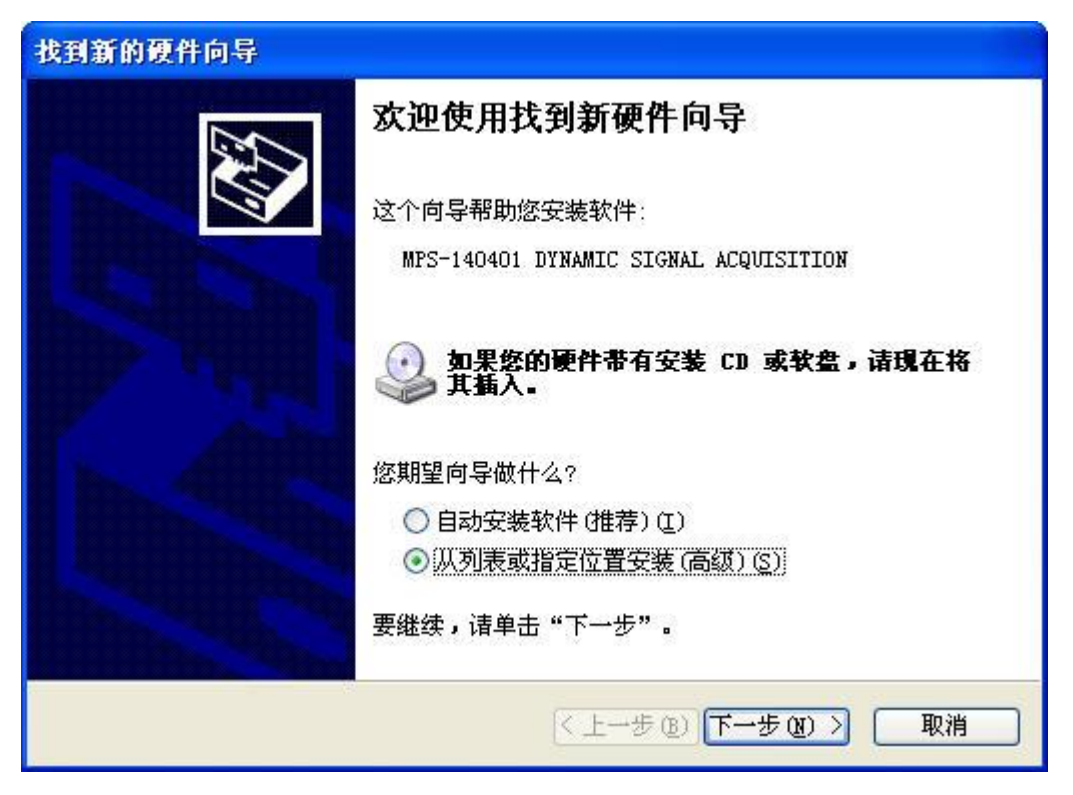

2. 选择"在搜索中包括这个位置",并点击"浏览"选择 MPS-140401 驱动文件所在的文件 夹,点击"下一步"。

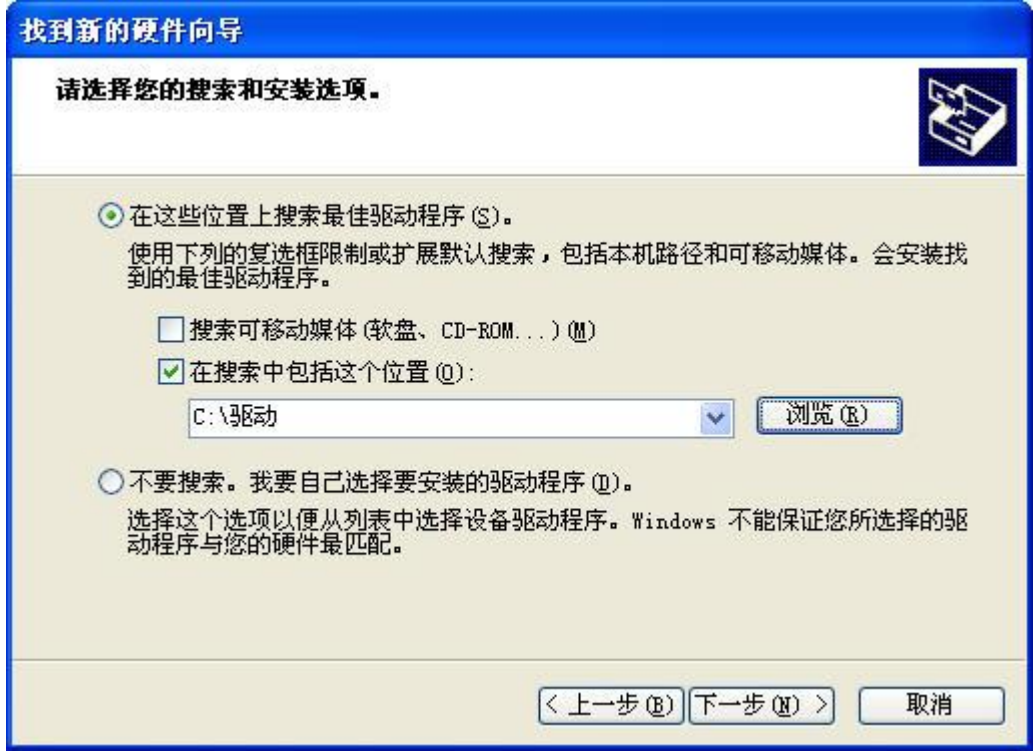

3. 开始安装驱动。

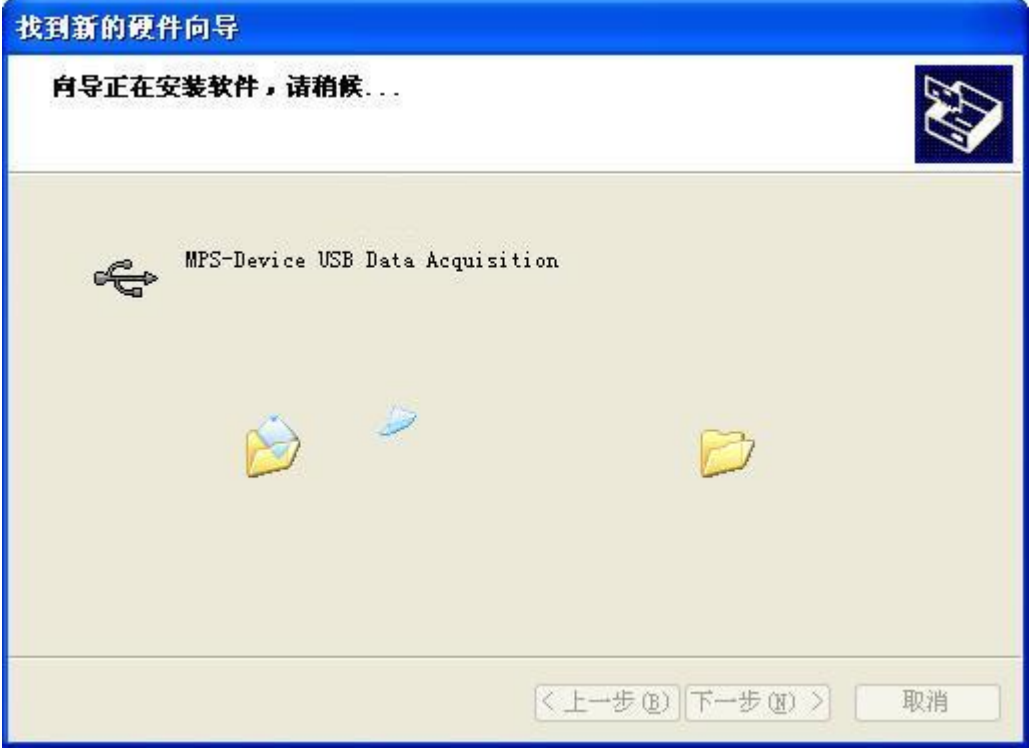

4. 驱动安装完成。

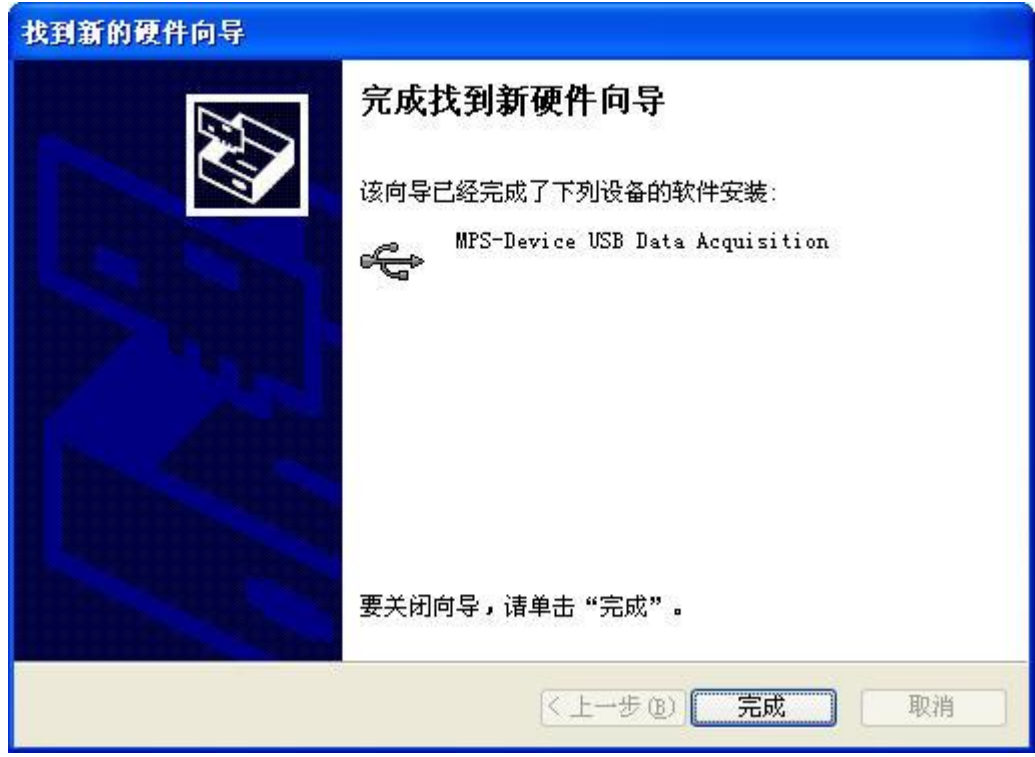

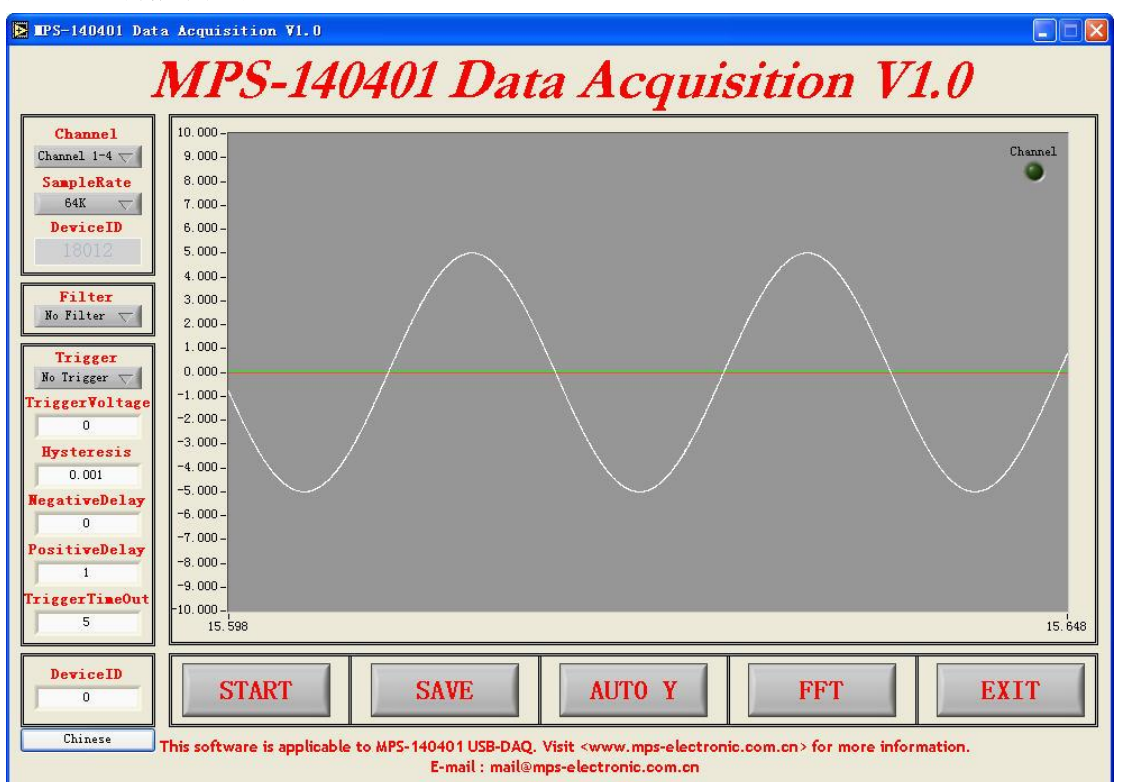

四、 功能测试

MPS-140401 采集卡测试软件图

1. 将 MPS-140401 信号采集卡与计算机通过 USB 接口连接。

2. 按第三小节所描述的过程安装驱动程序。

3. 打开"MPS-140401 Data Acquisition V1.0.exe"测试程序,出现如上图所示界面。

4. 左上角"SampleRate"处可设置采样率, 从 1K 到 128K 八档可选。

5. 点击"START",可从波形图中看到所采集的信号曲线,未连接信号源时,曲线应为一条 位于 0V 的直线。如出现报错提示,则需检查硬件连接及驱动安装是否正常。

6. 将传感器等信号源接入采集卡,可观察到曲线随信号源发生变化。

7. 点击"AUTO Y"可令 Y 轴显示范围自动与波形匹配,直接修改 Y 轴坐标边界值可改变显 示范围。

8. 软件中数字滤波、软件触法、信号记录、FFT 变换等附加功能详见软件说明文档。

9. 功能测试结束,点击"EXIT"退出软件。

10. 断开信号源,并拔出连接计算机的 USB 插头,测试完成。

11. 测试过程中,如需对采集卡和信号源进行共地,则将采集卡的 GND 端与信号源地线相连 即可。

12.采集数据时,设备硬件绿色指示灯应始终保持明亮,出现闪烁则说明计算机性能过低, 不足以支持当前采样率下的连续采集,请选用较低的采样率或升级计算机。停止采集时指绿 色指示灯熄灭。

# 第三章 用户编程

# 动态链接库(DLL)

MPS-140401 采用 DLL(Dynamic Linkable Library,动态链接库)的方式来进行编程驱 动。DLL 的编制与具体的编程语言及编译器无关,只要遵循约定的 DLL 接口规范和调用方式, 用各种语言编写的 DLL 都可以相互调用。

DLL 可以方便的在 VC、VB、LabVIEW 等语言下被调用,具体方式分别为:

- VC 下调用 DLL typedef void ( \* FUNC ) (void); <br> //定义一个函数指针 FUNC Func; http://定义一个函数指针变量 HINSTANCE hDLL=LoadLibrary("DllTest.dll"); //加载 dll Func=(FUNC)GetProcAddress(hDLL,"FuncInDLL"); //找到 dll 中的函数 Func (): The matrix and the matrix and the matrix and the matrix of the matrix of the matrix of the matrix of t
- VB 下调用 DLL

[Public | Private] Declare Function name Lib " labname" [Alias " aliasname"] [([arglist])] [ As type]"

Public(可选)用于声明在所有模块中的所有过程都可以使用的函数;Private(可 选)用于声明只能在包含该声明的模块中使用的函数。

Name (必选)任何合法的函数名。动态链接库的入口处(entry points)区分大小 写。

Libname(必选)包含所声明的函数动态链接库名或代码资源名。

Alias(可选)表示将被调用的函数在动态链接库 (DLL) 中还有另外的名称。当外 部函数名与某个函数重名时,就可以使用这个参数。当动态链接库的函数与同一范围内 的公用变量、常数或任何其它过程的名称相同时,也可以使用 Alias。如果该动态链接 库函数中的某个字符不符合动态链接库的命名约定时,也可以使用 Alias。

Aliasname(可选)动态链接库。如果首字符不是数字符号 (#),则 aliasname 是 动态链接库中该函数入口处的名称。如果首字符是 (#),则随后的字符必须指定该函数 入口处的顺序号。

Arglist(可选)代表调用该函数时需要传递参数的变量表。

Type(可选)Function 返回值的数据类型;可以是 Byte、Boolean、Integer、Long、 Currency、Single、Double、Decimal(目前尚不支持)、Date、String(只支持变长) 或 Variant, 用户定义类型, 或对象类型。

arglist 参数的语法如下:

[Optional] [ByVal | ByRef] [ParaArray] varname [()] [As type]

Optional(可选)表示参数不是必需的。如果使用该选项,则 arglist 中的后续 参 数 都 必 需 是 可 选 的 , 而 且 必 须 都 使 用 Optional 关 键 字 声 明 。 如 果 使 用 了 ParamArray, 则任何参数都不能使用 Optional。

ByVal(可选)表示该参数按值传递。

ByRef(可选)表示该参数按地址传递。

● LabVIEW 下调用 DLL

在 LabVIEW 中,调用 DLL 是通过 CLF 节点来完成的。所谓 CLF 节点(Call Library Function,调用函数库节点),是指可以在 LabVIEW 调用其他语言封装的 DLL,CLF 节点位于 位于 LabVIEW 功能模板中的 Advanced 子模板中,其配置过程如下:

- 在 CLF 节点的右键菜单中选择"Configure",弹出 CLF 节点配置对话框;
- 点击"Browse"按钮,在随后弹出的选择 DLL 文件对话框中找到你需要用的 DLL 文件,此时,LabVIEW 就会自动装载选定的 DLL 文件,并检测 DLL 文件中所包含函 数。但是函数中的参数和参数的数据类型需要用户根据函数的输入、输出参数手动 设置。因而在调用 DLL 文件时, 要求用户对 DLL 文件有较为详细的了解。
- 在 FunctionName 下拉列表框中选定动态连接库中所包含的所需要 API 函数;
- 在 Calling Convention 下拉菜单中选择 StdCall(WINAPI)和 C 两个选项, 若用户 选定的是 Windows API 函数,则选用 StdCall(WINAPI)选项;若用户选用的 DLL 中 的函数是非 Windows API 函数, 则选用 C 选项;
- 设置函数的返回参数。函数参数的类型要与 DLL 中函数本身所定义的函数参数类型 相对应, 如果不对应, 函数就会出现数据错误和强制类型转换;
- 根据所选函数的函数原型,设置函数的输入参数及数据类型。点击 Add a Parameter 按钮,即可以添加一个新的输入参数。

# 二、 编程函数及参数

MPS-140401 提供的驱动 DLL 文件名为 MPS-140401.dll, 内部共有五个驱动函数, 分别  $\lambda$  ,  $\lambda$  ,  $\lambda$ 

Handle MPS\_OpenDevice (int DeviceNumber)

Handle MPS\_OpenDevice 函数执行打开设备的功能。如设备打开成功将返回设备的 句柄;打开失败则返回-1。

int DeviceNumber 当前打开设备的序号。当有多套 MPS-140401 设备同时连接到计 算机时,将按照设备连接到计算机的先后顺序从 0 到 9 依次分配序号,打开特定序号的 设备所返回的句柄将用于对设备的后续操作。只有一块卡连接时,默认设备号为 0。最 多支持同时连接 10 个设备。

**•** int MPS GetDeviceID (Handle DeviceHandle)

int MPS\_GetDeviceID 函数执行获取设备 ID 编号的功能。每套 MPS-140401 设备有 唯一的 ID 号与之对应,ID 号可用于多套设备同时使用时对设备进行标识。若函数执行 成功, 返回设备 ID 号; 执行失败返回 0。注: 本函数应在设备未采集的状态下调用, 若设备的状态未知,可先调用一次 MPS\_Stop 函数,确保设备停止采集,再调用本函数。 Handle DeviceHandle:操作所针对的设备句柄。

**•** int MPS Configure (int SampleRate, Handle DeviceHandle)

int MPS Configure 函数执行设置设备参数的功能。若函数执行成功,返回 1;执 行失败返回 0。

int SampleRate:MPS-140401 的采样率设置参数。设置值规则如下: 设置值为 128000 或大于 128000:设置为 128000 采样率; 设置值为 64000 或小干 128000 且大干 64000; 设置为 64000 采样率; 设置值为 32000 或小于 64000 且大于 32000: 设置为 32000 采样率; 设置值为 16000 或小于 32000 且大于 16000:设置为 16000 采样率; 设置值为 8000 或小于 16000 且大于 8000: 设置 8000 采样率; 设置值为 4000 或小于 8000 且大于 4000: 设置为 4000 采样率;

设置值为 2000 或小于 4000 且大于 2000: 设置为 2000 采样率; 设置值为 1000 或小干 2000: 设置为 1000 采样率;

Handle DeviceHandle:操作所针对的设备句柄。

int MPS\_DataIn(int \* DataBuffer, int SampleNumber , Handle DeviceHandle)

int MPS\_DataIn 函数执行获取数据的功能。若函数执行成功, 返回 1;执行失败返 回 0。

int \* DataBuffer:采集数据的缓存区首地址。若函数执行成功,该数组内数据被 自动更新为最新采集到的数据(更新的元素个数由 SampleNumber 决定);若函数执行 失败,该数组内数据无效。DataBuffer 为一个一维数组,其每个元素依次循环对应一 个通道采样点的数据,如 DataBuffer[0]对应 CH1 的第一个采样点数据,DataBuffer[1] 对应 CH2 的第一个采样点数据,……DataBuffer[3]对应 CH4 的第一个采样点数据, DataBuffer[4]对应CH1的第二个采样点数据……DataBuffer[7]对应CH4的第二个采样 点数据,以此类推。每个采样点数据是一个 int 型的 32 位带符号整形数据,其值大小 与信号电压值的对应关系为: Voltage[i] = ((double)DataBuffer[i]/8388608) \* 10.218,转换时注意预先将整型数据转换为浮点型,以免在运算过程中损失精度。

int SampleNumber: 函数支持一次采集的样点个数。该参数决定函数执行一次数据 数组中所更新的数据个数,当从采集卡中读到 SampleNumber 个数据点后函数成功返回。 该参数的最小值为 128,最大值为 8192,设定值应为 128 的整倍数,否则根据向下就近 原则自动配置为 128 的倍数。

Handle DeviceHandle:操作所针对的设备句柄。

**•** int MPS Start (Handle DeviceHandle)

int MPS Start 函数执行开始采集的功能。若函数执行成功, 返回 1; 执行失败返 回 0。函数成功执行后,采集卡开始采集,此后可以通过 MPS DataIn 函数来读取采集 到的数据;若未成功执行 MPS\_Start 函数, 则调用 MPS\_DataIn 函数时无法读到数据。 Handle DeviceHandle:操作所针对的设备句柄。

**•** int MPS Stop (Handle DeviceHandle)

int MPS Stop 函数执行停止采集的功能。若函数执行成功,返回 1;执行失败返回 0。函数执行成功后,采集卡停止采集,则在下次调用 MPS Start 函数前, MPS DataIn 函数无法读到数据。

Handle DeviceHandle:操作所针对的设备句柄。

**•** int MPS CloseDevice (Handle DeviceHandle)

int CloseDevice 函数执行关闭设备的功能。若函数执行成功, 返回 1;执行失败 返回 0。设备打开并执行完所有操作后,必须对设备进行关闭。若没有经过关闭而意外 退出,必须关闭所有与设备操作函数相关的程序线程,并重新连接设备硬件。

Handle DeviceHandle:操作所针对的设备句柄。

# 三、 编程范例

//基本流程:打开设备—>获取ID—>设置采样率—>开始采集—>循环获取数据—>停止采集—>关闭设备

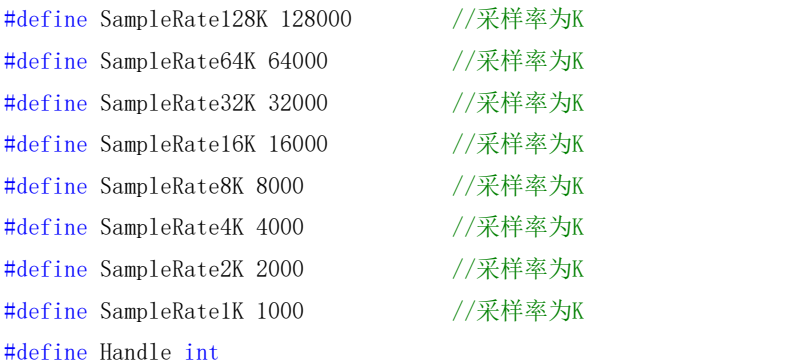

```
int TEST()
```

```
\{//DLL函数的声明,一般置于程序初始化部分,声明一次后即可随意调用所声明的函数
   HINSTANCE hD11; //打开DLL
   hDll=LoadLibrary("MPS-140401.dll");
   if(NULL==hDll)
   \{AfxMessageBox("Can't find DLL");
      return 0;
   }
   typedef Handle(*lpMPS_OpenDevice)(int DeviceNumber); //打开设备函数的声明
   lpMPS_OpenDevice MPS_OpenDevice=(lpMPS_OpenDevice)GetProcAddress(hDll,"MPS_OpenDevice");
   if(NULL==MPS_OpenDevice)
   \{AfxMessageBox("Can't find <MPS_OpenDevice> function");
   }
   typedef int(*lpMPS CloseDevice)(Handle DeviceHandle); //关闭设备函数的声明
   lpMPS_CloseDevice
MPS_CloseDevice=(lpMPS_CloseDevice)GetProcAddress(hDll,"MPS_CloseDevice");
   if(NULL==MPS_CloseDevice)
   \{AfxMessageBox("Can't find <MPS_CloseDevice> function");
   }
```
typedef int(\*lpMPS\_Configure)(int SampleRate, Handle DeviceHandle); //向设备发送设置 命令函数的声明

```
lpMPS_Configure MPS_Configure=(lpMPS_Configure)GetProcAddress(hDll,"MPS_Configure");
   if(NULL==MPS_Configure)
    \{AfxMessageBox("Can't find <MPS_Configure> function");
    }
   typedef int(*lpMPS Start)(Handle DeviceHandle); //开始采集函数的声明
   lpMPS_Start MPS_Start=(lpMPS_Start)GetProcAddress(hDll,"MPS_Start");
   if(NULL==MPS_Start)
    \{AfxMessageBox("Can't find <MPS_Start> function");
    }
   typedef int(*lpMPS_Stop)(Handle DeviceHandle); //关闭设备函数的声明
   lpMPS_Stop MPS_Stop=(lpMPS_Stop)GetProcAddress(hDll,"MPS_Stop");
   if(NULL==MPS_Stop)
    \{AfxMessageBox("Can't find <MPS_Stop> function");
    }
   typedef int(*lpMPS_DataIn)(int *DataArray,int SampleNumber, Handle DeviceHandle); //
采集函数的声明
   lpMPS_DataIn MPS_DataIn=(lpMPS_DataIn)GetProcAddress(hDll,"MPS_DataIn");
   if(NULL==MPS_DataIn)
    \{AfxMessageBox("Can't find <MPS_DataIn> function");
    }
   typedef int(*lpMPS_GetDeviceID)(Handle DeviceHandle); //获取板卡ID序号函数的
声明 しゅうしょう しゅうしょう しゅうしょく
   lpMPS_GetDeviceID
MPS_GetDeviceID=(lpMPS_GetDeviceID)GetProcAddress(hDll,"MPS_GetDeviceID");
   if(NULL==MPS_GetDeviceID)
    \{AfxMessageBox("Can't find <MPS_GetDeviceID> function");
    }
   //数据采集程序主体,用于完成数据采集的工作
   Handle DeviceHandle;
   int Buffer[1024*4] = {0}; //变量定义Buffer为数据缓存数组,用来临时保存采集到的数据,以
待后续程序处理
   double Voltage[4][1024];
```

```
int flag = 1; //函数执行成功标志
   int i= 0, j = 0;int DeviceID;
   //数据采集前的准备,包括打开设备、获取ID、设置参数、启动采集等
   DeviceHandle = MPS_OpenDevice(0); //打开设备
   if(DeviceHandle == -1)             //若打开失败,报错并返回
   \{AfxMessageBox("OpenDeviceError");
      return 0;
   }
   DeviceID = MPS_GetDeviceID(DeviceHandle); //获取ID
   MPS_Configure(SampleRate16K, DeviceHandle); //设置采样率为K
   MPS_Start(DeviceHandle);            //开始采集数据
   //循环调用采集函数,这里以不停的获取数据并进行分析处理为例,实际应用中根据实际需要设置循
环跳出的条件
// while(1)
   \{flag = MPS_DataIn(Buffer,1024*4,DeviceHandle); //数据采集
      if(flag != 0) //如果采集成功
          \{for(i = 0; i < 1024; i++)//在此添加数据处理及其他代码
             {//8个通道的数据在缓存中循环排列;电压值= (采集值/(65536*128))*10.218
                 Voltage [0][i] = ((double)Buffer[i*4] / (65536 * 128)) * 10.218;//通道1的电压
                 Vol \, \text{tage}[1] [i] = ((double) \, \text{Buffer}[i*4 + 1] / (65536 * 128)) * 10.218;//通道2的电压
                 Voltage [2][i] = ((double)Buffer[i*4 + 2] / (65536 * 128)) * 10.218;//通道3的电压
                 Voltage [3][i] = ((double)Buffer[i*4 + 3] / (65536 * 128)) * 10.218;}
             AfxMessageBox("MPS_DataInSuccess");
          }
      else
          \{AfxMessageBox("MPS_DataInError"); //如果采集失败报错并跳出采集循环
// break;
          }
   }
```
## //停止采集与关闭设备

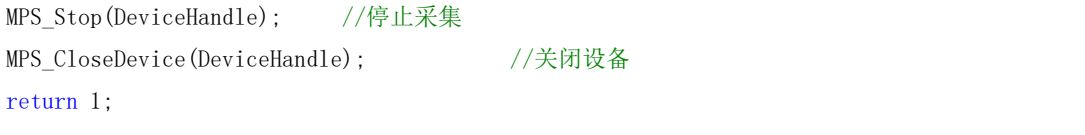

}

# 第四章 注意事项

- 拔插设备接线端口请用力适度,以免损害接口。
- 一般情况下设备可通过计算机 USB 接口供电进行工作, 如出现供电不足, 请使用标 配的外接电源进行供电,禁止随意更换其他外部电源。
- 信号输入端允许接入的电压范围为-10V 至+10V, 超出量程之外的电压可能损害设 备。
- 用户须注意电源的开关顺序,使用时要求先将设备上电或连至计算机,而后开启信 号源电源;关闭时先关信号源电源,后将设备断电。
- 将采集卡拔离计算机后,请间隔一定时间再重新插入。拔插过快有可能造成计算机 系统配置驱动异常,此时请重新拔插采集卡。
- 本设备属于精密电子仪器,请注意妥善保管,注意防尘防潮与防静电。
- 禁止用户自行打开设备外壳,一经打开即失去保修资格,出现的故障与其他后果由 用户自行承担。
- MPS-140401-U 自出厂之日起一年内,凡用户遵守贮存、运输和使用要求,由于产 品质量导致的故障,凭保修卡免费维修。因违反操作规定和使用要求而造成损坏的, 需交纳器件维修费。
- MPS 系列信号采集卡由 Morpheus Electronic 提供,更多产品和相关信息请浏览: [www.mps-electronic.com.cn](http://www.mps-electronic.com.cn),咨询邮箱 [mail@mps-electronic.com.cn](mailto:blackeyes1983@163.com)。